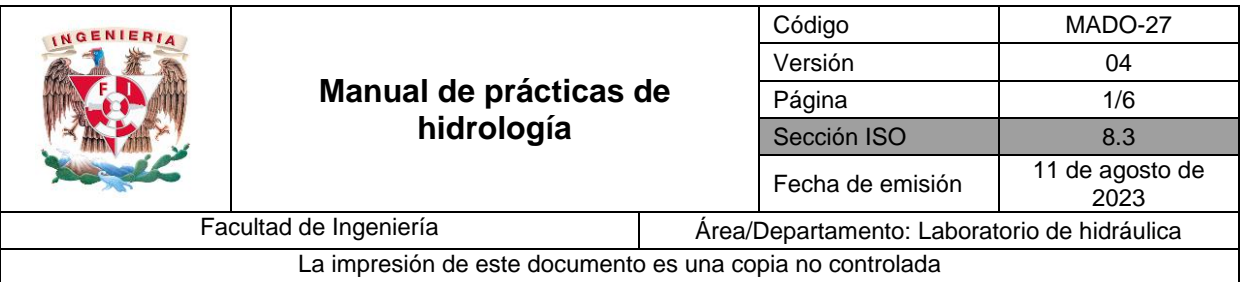

# **RELACIÓN LLUVIA-ESCURRIMIENTO**

# **Práctica 3**

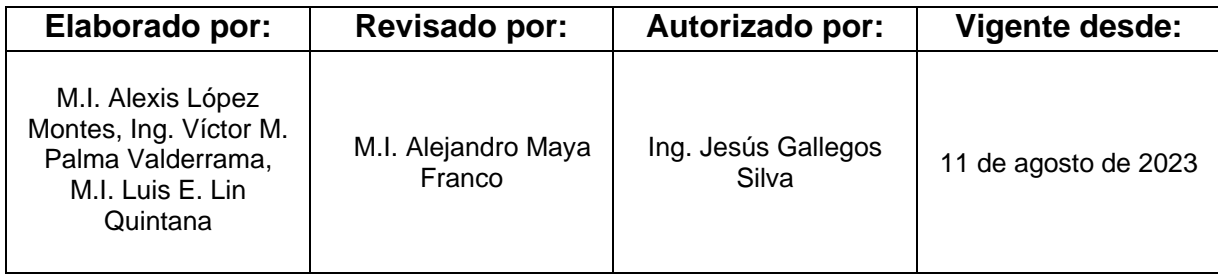

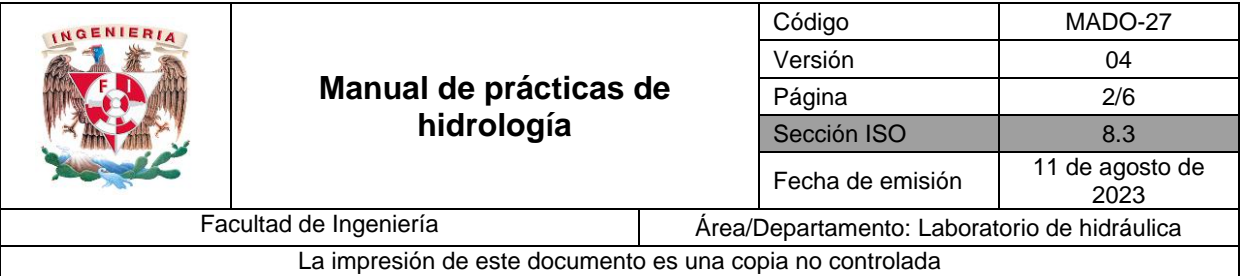

# **1. Seguridad en la ejecución**

![](_page_1_Picture_177.jpeg)

# **2. Objetivos de aprendizaje**

#### **I. Objetivo general:**

Determinar el hidrograma de salida de la mesa hidrológica mediante el uso de los conceptos del hidrograma unitario y precipitación efectiva.

#### **II. Objetivo específico:**

Utilizar la herramienta computacional HEC-HMS para obtener el hidrograma de salida, de la cuenca de la mesa hidrológica, asociado a una duración de tormenta.

#### **3. Introducción o antecedentes**

- Definición y características fisiográficas de una cuenca hidrológica
- Precipitación
- Infiltración
- Métodos para estimar la precipitación media en una cuenca
- Precipitación efectiva
- Hidrograma unitario

#### **4. Material y equipo**

- Mesa hidrológica
- 2 Cronómetros

![](_page_2_Picture_207.jpeg)

# **5. Desarrollo**

#### **Actividad 1**

Registrar en la Tabla 1 los gastos de salida de la cuenca y en la Tabla 2 las alturas de precipitación, para la tormenta que se va a generar en la mesa hidrológica, de la siguiente manera:

Generación de la tormenta:

- 1. Establecer un gasto en el rotámetro de 10 l/min e iniciar el conteo del tiempo con el cronómetro. Empezar a medir los gastos a la salida de la cuenca en el vertedor a cada 15 segundos, hasta cumplir con un tiempo de 4 minutos y registrarlos en la Tabla 1.
- 2. A cada 15 segundos incrementar 2.5 l/min el gasto en el rotámetro hasta alcanzar un gasto de 20 l/min.
- 3. Después de alcanzados los 20 l/min, empezar a cerrar la válvula del rotámetro disminuyendo 2.5 l/min el gasto a cada 15 segundos, hasta tener totalmente cerrada la válvula.
- 4. Al finalizar la tormenta medir la altura de precipitación en milímetros en cada uno de los pluviómetros, y registrar las lecturas en la Tabla 2.

![](_page_2_Picture_208.jpeg)

![](_page_2_Picture_209.jpeg)

![](_page_3_Picture_241.jpeg)

![](_page_3_Picture_242.jpeg)

#### **6. Obtención del hidrograma de salida, de la mesa hidrológica, mediante el programa HEC-HMS.**

- 1. Descarga el programa HEC-HMS, en la siguiente liga o en tu buscador, como se indica a continuación:
	- a) <http://www.hec.usace.army.mil/software/hec-hms/downloads.aspx>
	- b) En tu buscador de internet, colocar: **HEC-HMS - [Hydrologic Engineering Center](http://www.hec.usace.army.mil/software/hec-hms/)**
- 2. Obtener el hidrograma teórico de salida en la cuenca, para la tormenta generada en la mesa hidrológica con el programa HEC – HMS. Para ello consulte el Manual del programa, el cual se encuentra en la plataforma educativa y en la página del laboratorio.
- 3. Obtener el hidrograma de salida en la cuenca de la mesa hidrológica mediante el método del número de curva del SCS y el método del hidrograma unitario.
	- a) Calcule la precipitación media  $\bar{h}_p$  en la cuenca, a partir de las alturas de precipitación medidas (tabla 2), considerando los pesos (*weight*)  $w_i$  mostrados en la tabla 4<sup>1</sup>.

$$
\bar{h}_p = \sum_{i=1}^n h_{pi} w_i
$$

donde:

- $\bar{h}_n$ altura de precipitación media en la cuenca, en mm.
- $h_{\textit{pi}}$  altura de precipitación en la estación *i*, en mm.
- $w_i$  peso de cada estación, adimensional.

<sup>&</sup>lt;sup>1</sup> Referencia a la tabla 4 del manual del programa HEC-HMS disponible e[n http://dicyg.fi](http://dicyg.fi-c.unam.mx:8080/labhidraulica)[c.unam.mx:8080/labhidraulica](http://dicyg.fi-c.unam.mx:8080/labhidraulica)

![](_page_4_Picture_295.jpeg)

b) Obtener la retención potencial S, mediante la expresión del SCS. Considere que el número de curva N es igual a 88 para la mesa hidrológica.

$$
S = \frac{25400}{N} - 254
$$

donde:

- retención potencial de la cuenca, en mm.
- número de curva, adimensional.
- c) Calcule la pérdida inicial  $I_a$ , en mm. Considere que  $\lambda = 0.2$ .

$$
I_a = \lambda S
$$

donde:

- $I_a$  pérdida inicial, en mm.<br>  $\lambda$  coeficiente de pérdidas coeficiente de pérdidas iniciales, adimensional.
- retención potencial de la cuenca, en mm.
- d) Determine la altura de precipitación efectiva  $h_{\text{pe}}$  de acuerdo a las siguientes expresiones.

$$
h_{pe} = \frac{\left(\overline{h}_p - 0.2S\right)^2}{\overline{h}_p + 0.8S}; \text{ si } \overline{h}_p > I_a
$$

$$
h_{pe} = 0; \text{ si } \overline{h}_p \le I_a
$$

e) Obtenga el hidrograma de escurrimiento directo, en la salida de la cuenca, a partir el hidrograma unitario proporcionado en la tabla 3<sup>2</sup>.

$$
Q_i = q_i h_{pe}
$$

donde:

 $Q_i$  gasto en el instante *i*, en  $m^3$ /s.

 $q_i$  gasto unitario en el instante *i*, en  $m^3/s/mm$ .

<sup>&</sup>lt;sup>2</sup> Referencia a la tabla 3 del manual del programa HEC-HMS disponible e[n http://dicyg.fi](http://dicyg.fi-c.unam.mx:8080/labhidraulica)[c.unam.mx:8080/labhidraulica](http://dicyg.fi-c.unam.mx:8080/labhidraulica)

![](_page_5_Picture_138.jpeg)

- f) Dibuje en un mismo plano los hidrogramas calculados y medidos, atendiendo las siguientes especificaciones.
	- Hidrograma medido, en color azul.
	- Hidrograma obtenido con HEC-HMS, en color rojo.
	- Hidrograma calculado con el método del número de curva del SCS, en color verde.

# **7. Conclusiones**

# **8. Referencias bibliográficas**

- 1. APARICIO M. F. J. *Hidrología de superficie.* Editorial Limusa**,** México. (1997)
- 2. VEN TE CHOW, DAVID R. MAIDMENT, LARRY W. MAYS *Hidrología aplicada*, Editorial Mc Graw Hill. (1994).
- 3. LÓPEZ A.R. (2001). Consideraciones acerca de los límites de aplicación del método del número de curva del Soil Conservation Service. *Revista Montes, Número 66.* Recuperado desde:

<http://repositori.udl.cat/bitstream/handle/10459.1/46546/004300.pdf?sequence=1>